#### **Welcome:**

Congratulations on your purchase of ZEN mobile device.

ZEN, your best mobile communication partner. Your mobile provides many functions that are practical for daily use, such as a calendar, a clock, an alarm clock, and messaging functions.

**PS: Where any discrepancy arises between the practical function and the manual book, the index and practical function shall prevail. The Company reserves the right of revising the manual book without notice.**

# **M42**

## **Contents**

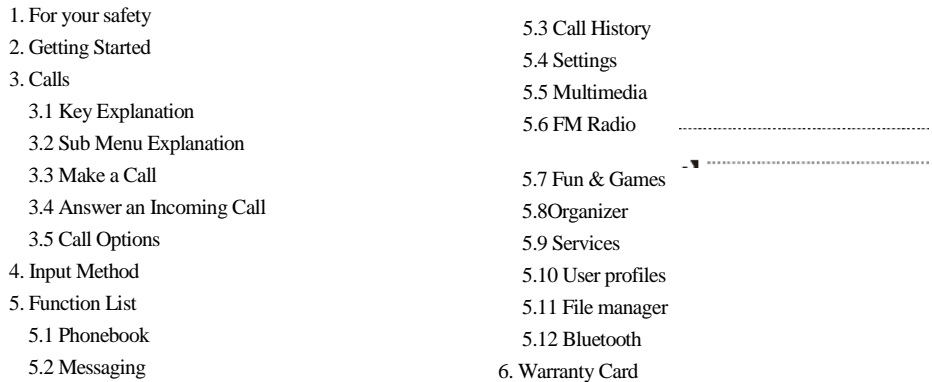

## **1. For your safety**

Read these simple guidelines. Not following them may be dangerous or illegal.

## **SWITCH OFF IN HOSPITALS**

Follow any restrictions. Switch the device off near medical equipment. Do not use the device where blasting is in progress. Follow any restrictions.

Please keep this cell phone away from children, as they could mistake it for a toy, and hurt themselves with it. Don't try to modify the phone except by the professional.

#### Warning!

Only use the authorized spare parts, otherwise it may damage the phone and the warranty will not work. And it may be dangerous.

#### **SWITCH OFF WHEN REFUELING**

婜

Don't use the phone at a refueling point. Don't use near fuel or chemicals.

### **SIM CARD AND T-FLASH CARD ARE PORTABLE**

Pay attention to these small things to avoid children eating them. 圖 Notice: The T-Flash Card can be used as a Memory Disk, the USB cable is necessary.

### **BATTERY**

Please do not destroy or damage the battery, it can be dangerous and cause fire. Please do not throw battery in fire, it will be dangerous When battery cannot be used, put it in the special container. Do not open the Battery. If the battery or the charger is broken or old, please stop using them.

#### **USE QUALITY EQUIPMENT**

Use our authorized equipment or it will cause dangers

#### **INTERFERENCE**  $\Box$

فستناء All wireless devices may be susceptible to cause interference, which could affect performance.

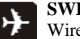

### **SWITCH OFF IN AIRCRAFT**

Wireless devices can cause interference in aircraft. It's not only dangerous but also illegal to use mobile phone in an aircraft.

**Warning:** Improper using will make warranty expiration.

## **2. Getting Started**

**Battery Install Notice**

Before you install or change battery, please ensure you already turn off the phone.

### **Install or change SIM card Notice**

1. Before you change SIM card, please make sure you already turn off the phone and dispose battery. 2. Insert the SIM card and make the golden contact area face down and the nick face out.

### **Charge the battery**

- 1. Before charging the battery, please make sure that the battery is installed properly in the phone.
- 2. Connect the charger lead to the phone socket, and then connect the charger to the AC socket.
- 3. If the phone is on when it's charging, charging display will be on the screen. If the phone is off when it's charging, user can use it while charging. When the battery is fully charged, the charging indicator on the screen is full and stops twinkling. The first time in use, please completely discharge and then completely charge the battery then use the phone again. The second time in use, you also need to completely charge the battery after it completely discharged, three time like this, your battery can achieve the full performance

4. Long period unused or some other reasons may cause low battery pressure, so at the beginning of charging the screen is black and it may take a while before the charging indicator appears.

**Warning:** When charging, in order to avoid serious damage to phone circuitry, do not remove or dispose the battery.

## **3. Calls**

## **3.1 Key Explanation**

In front of M42 mobile hone

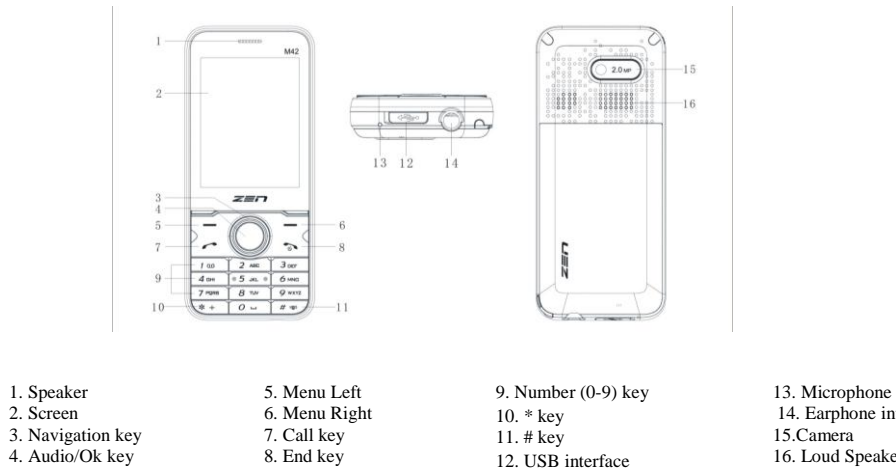

14. Earphone interface 15.Camera 16. Loud Speaker

Short cut: a. Navigation key Up to Audio player, Down to Fun&Games, Left to Inbox , Right to Write message . b. Ok key: Sub menu

Unlock Keypad: a). press <Unlock> then press the \* key.

#### \* Key # Key Functions vary in different situations or function menus: In inputting status, \* for symbols. In inputting status, # to switch inputting methods. In standby mode, hold # to switch the phone in silent mode. In standby and dial mode, press and hold \* , you can input +, P and W. In standby mode, input + for an internation al call; in dia l status, input P for calling number with extension phone.

## **3.2 Sub Menu Explanation**

When you press Menu key, you will enter sub menu. Press Navigation key Right or Down to select the function with clockwise, press Navigation key Left or Up to select the function with counter-clockwise. The name of function will show in the middle frame.

## **3.3 Make a Call**

#### **Making a call by dialing numbers:**

1.In standby mode, enter the phone number. If you want to change the numbers, press left and right direction key to move the cursor and press Clear to delete a number. Press and hold Clear to delete all characters. 2.Press the call key to call the number. Press Options to enter the options of save, send message, send multimedia message, etc.

## **Making a call using the Phonebook:**

1.In standby mode, press NAMES to enter the phonebook, choose or input the needed letter (phonetic) to search. Choose the number; press the call key to dial out.

**2**.You also can enter the phonebook list from functional menu, then search and call.

**Call the Dialed calls, Received calls, Missed calls or Rejected Calls:** Speed dialing method: 1.In standby mode, press the call key to view the call log list, missed calls. 2.Choose a number and press the call key to dial. Making a call using the menu: 1.In standby mode, enter the menu, choose Call History. 2.Choose from missed calls, dialed calls, received calls and rejected calls 3.Choose the needed number and press the call key to make a call.

## **3.4 Answer an Incoming Call**

Press the Call key to answer an incoming call.

## **3.5 Call Options**

Offers numerous in call functions (some of this functions need a subscription with the service provider). During the call, you can choose Handfree, Phonebook, Messages, Recorder, Hold, Call History on the screen, and press Options and choose between the following options :

Hold single call: keep the present call, then you can make a new call or receive the other call End Single: End the present call only. New call: Ready to make a new call. (Need to be supported by the service provider) phonebook: you can browse the phonebook background sound:you can turn on /off the background sound and set it . DTMF (Dual-tone Multi-frequency): you can choose on/off; which is to send dual-tone multi-frequency sound, this can offer dialing to the telephone numbers with extensions.

## **4. Input Method**

#### **Overview**

Your phone offers input methods as followings: Smart ABC, Smart abc, Multitap ABC, Multitap abc, Numeric, totally five methods.

#### **Keypad Definition**

The definition of keypad is as follow: **Left key:** Enter and OK **Right key:** Back and Cancel Navigate Keys: cursor move or choose word. **# Key:** switch input methods and a sign will be display in right side. **2-9 key:** input the letter on the keys. **\* Key:** input punctuation

#### **Inputting methods Explanation**

#### **Smart English**

Smart English (En): Blank is 0 key, and all punctuations are on 1 key Continuous input 844704702083790466304678806384631, there will be This is a very good input method , and then press OK to input.

#### **English Input Method**

English input method (Including English capital and small letter) English Input is generally done this way: Every key is set to input multi characters. Fast repeatedly press the key until the character you want appears. Wait for the cursor to move and then input the next character. When you need to input English punctuation mark and certain distinctive marks, under the English input method (including Capital and small letter), press \* key to choose the appropriate punctuation mark. Press # to switch inputting method.

If you need a space between two words press 0 key once. Press clear to delete wrong input, hold clear to delete all the message.

#### **Number Input Method**

Number input method is generally done this way: Press 0-9 key to input the needed number. Press # to switch inputting method. Press clear to delete wrong input, hold clear to delete all the message.

## **5. Function List**

## **5.1 Phonebook**

#### **5.1.1 Quick Search**

While searching, input characters to find the numbers that satisfy the input.

#### **5.1.2 Search Contact**

1. In the Phonebook menu, press the direction keys to select Search Contact, press Ok and enter the edit menu. 2. In the edit menu, press # to switch inputting method or press **Options** to choose inputting method. After inputting the name, press **Options** and choose search it will find the contact that match best.

### **5.1.3 Add New Contact**

Choose to add the new contact to SIM A card or to SIM B card or to phone or to Memory card

When screen displays add name menu, to view information about inputting method you can check inputting method. When you input a fixed telephone number, please also input its area code. Then input related contents after specific icon as followed instructions: name, phone number, etc.

#### **5.1.4 Memory Card Contacts**

Choose Memory Card Contacts to view Phone book list on T-Flash card.

#### **5.1.5 Mark several**

Select all marked contacts in the phonebook: Delete by multi select, Copy all etc.

### **5.1.6 PB Backup**

Backup All PB Records to memory card, or backup phone book from Phone, or backup from SIM A, or backup from SIM B. Appended Restore from all backup or from phone or SIM A or SIM B. Overwrite from all backup or from phone or SIM A or SIM B.

### **5.1.7 PB Settings**

Setting: Memory Status/Caller Group/Preferred Storage/My number/ Caller Picture/Caller Ring Tone/Caller Video.

## **5.2 Messaging**

### **5.2.1 Text message**

The SMS function is a network service. You may need to apply to the network operator first before you can send and receive a short message.

Your cell phone supports the short message sending function. Short messages are sent to network SMS center first and then sent to subscribers. If the subscriber does not turn on the phone or cannot receive messages (storage is full), the network will keep this message temporarily. The keeping period will be determined jointly by the message sending user's setting and the service operator.

By using the SMS, the phone can send and receive long messages. Sending long messages may affect the charge for the messages. For details, please contact your service operator.

If the memory for messages is full, a twinkling icon will be displayed on the screen. Your phone supports dual SIM card so messages in SIM card A and B are separately stored. The reminders for full memory of SIM **c**ard A and B will also be given separately. In such case, you need to delete at least one message in the memory of the respective SIM card to receive new message.

**Note:** When sending messages, your device may display *Message Sent.* This is an indication that the message has been sent by your device to the message centre number programmed into your device. This is not an indication that the message has been received at the intended destination. For more details about messaging services, check with your service provider.

### **1.Inbox:**

The received messages are saved in Inbox. You can view all received messages in Inbox. The messages of SIM card A/B are separately saved. You can perform the following operations:

**(1)Write Sms:** Your device supports the sending of text messages beyond the character limit for a single message. Longer messages will be sent as a series of two or more messages. Your service provider may charge accordingly. The number of available characters and the current part number of a multipart message is shown on the top right of the display, for example-- 160/1.The phone supports sending a long message having over 160 characters (character

number restriction for common text messages). If a message has more than 160 characters, the message will be

divided into two or more messages and sent. The following menu option functions by using left key are provided when you are writing a short message: send , save to drafts, edit options, insert, input method.

**(2)Write flash message:** You can send a message which the receiver can view it immediately without pressing any key.

(**3**)**Reply:** To reply to a received short message.. **(4)Forward:** To forward the current message to the other subscriber. **(5)Delete:** To delete the current message.

**(6)Same number delete:**To delete those

messages which from the same number.

(**7**)**Multiple Select:** To select multiple SMS.

- (**8**)**Move to Favorite:** To move to archive.
- (**9**)**Backup:** To backup from T-flash card to phone.
- (**10**)**Advanced Search:** To Search Name or Number, Message Content, Start Time and End time.

(**11**)**SMS settings:** To set Signature, Template, Memory status, Preferred storage, Autosave, Delivery report, SC address, Message firewall,SMS answer.

#### **2.Outbox:**

If the Save and send is selected when a message is sent, the sent message will be saved in the outbox.

#### **3.Drafts:**

You can save a message you edit in the Draft. If the message is failed to be sent,the message be saved in the draft. Corresponding operation can be performed to a Message saved in the draft.

#### **4.Favorite**

You can move the text messages from the inbox to the favorite box.

#### **5**.**Dustbin**

You can move the text messages from the inbox to the filter box.

#### **5.2.2 MMS**

A multimedia message can contain character, audio file and picture. If the size of a multimedia message is over the limit, the phone cannot receive this multimedia message. The display effect of multimedia messages may vary with different receiving equipment.

**Note:** *You can use this function only when the service is supported by your network operator or service provider. Only the device featuring multimedia or Email can receive and display a multimedia message. For details, please contact the network operator.*

#### **Write message:**

- 1. **To:** Enter the phone number or Email address of the receiver.
- 2. **Cc:** Enter the phone number or Email address of the receiver for carbon copy.
- 3. **Bcc:** Enter the phone number or Email address of the receiver for blind carbon copy.
- 4. **Subject:** Edit the subject of a multimedia message.
- 5. **Edit content:** Edit the content of the text of the multimedia message.

This includes the following options:

**Done:** To close the edition of a multimedia message.

**Input method:** To select the input method for edition of a multimedia message.

**Add picture:** To insert an image to the multimedia message. **Add audio:** To insert an audio file to the multimedia message.

**Add video:** To add a video file to the multimedia message.

**Add attachment:** To insert an attachment to the multimedia message.

- **Add slide before:** To insert a new slide ahead of the current slide.
- **Add slide after:** To insert a new slide behind the current slide.

**Add bookmark text:** To insert a bookmark URL.

**Preview:** To preview the currently edited multimedia message. **Slide time:** To set the play time of the current multimedia message slide. **Inbox:**

You can view the received multimedia message in the inbox and perform the following operations: **View:** To view a multimedia message, and save the attachment of picture or others in the multimedia message **Reply:** To reply a multimedia message to the sender directly. **Reply by SMS:** To reply through SMS. **Reply All:** To reply all through MMS. **Forward:** To forward the multimedia message to others. **Delete:** To delete current multimedia message **Delete all:** To delete all multimedia messages in the inbox. **Save as template:** save as the sample MMS which in the default MMS

**Properties:** view the MMS's sender, receiver, copy, subject, date time and file size.

**Use Detail:** To view the detailed information of the current multimedia message.

#### **Outbox:**

You can view a multimedia message failed to be sent. Operation of viewing, forwarding, deleting, editing, deleting all, viewing message details and using item can be implemented.

#### **Drafts:**

You can save an edited multimedia message in the Drafts, Operation of drafts such as viewing, sending, deleting, editing, deleting all, saving as template ,properties and using details can be implemented.

#### **Template:**

Up to 5 preset multimedia messages have been set in the phone. You can access to perform View, Write message, and Properties.

#### **MMS settings:**

This menu allows you to make the following setting to any sending and receiving MMS.

#### **Compose:**

you can set you're composing format. Creation mode-free/restricted. Picture resizing-160\*120,320\*240, off Best page time-on/off Auto signature-on/off Signature-To input signature. **Send:** Validity period-------set save and send time in SMS service center Delivery Report------- on/off sent report. Read Report ------ on/off read report. Priority ------ priority of MMS include high, medium and low Slide Time --------- set the time interval of viewing. Multi-slide received MMS by remote party. Default: 5 Seconds and maximum setting value: 60 second. Delivery Time ------Immediate, 1hour ,12hour, 24hours lat **Retrieve:** Home Network ------immediate, rejected, deferred Roaming ------as home, deferred, rejected. Read Report ------ never send, on request, send.

Delivery Report -------on/off **Filter:**

Anonymous--- Allow and Reject. Advertisement--- Allow and Reject. **profiles:** Set the network configuration of MMS. Contact the operator for detailed operation. **Memory status:** It shows total used space and free space.

### **5.2.3 Voicemail server**

Voice mail server is a network service. You may apply for this service beforehand. For detailed information and voice mail server number, please contact your network operator.

Voice Mail Server of SIM card A/B

- **Edit:** To edit or delete your voice mail server number. Press OK to store your number.
- **Call voicemail:** To dial the voice mail server number stored in your voice mail server number list.

### **5.2.4 Broadcast message**

Cell broadcast is a service provided by the network operator to send messages such as weather forecast, traffic status, etc. to all GSM subscribers in a specific area.

Broadcast message of SIM card A

**Note:** *The realization of the cell broadcast function needs the support of the network. For details, please contact the network operator.*

**Receive mode:** Enable/disable the Broadcast Message.

 **Read message:** When the Broadcast Message has been enabled, the received message can be read after the corresponding server has been enabled.

**Languages:** To enable/disable all the languages of messages received.

**Channel settings:** To select, add, edit or delete channel numbers.

**Note:** The operation and settings of SIM card B cell broadcast is the same as that of SIM card A.

## **5.3 Call History**

## **SIM A/B Call History**

**SIM A/B Missed Calls:** Check the recent missed calls.

**SIM A/B Dialed Calls:**Check the recent dialed calls.

**SIM A/B Received Calls :**Check the recent received calls. *15 16*

**Delete SIM A/B Call log:** You can delete the missed calls, dialed calls, received calls or all the calls lists. **SIMA/B Call Timers:** You can do the following options: **1. Last call time:** Check the latest call duration. **2.Dialled calls:** Check the duration of dialed calls. **3.Received calls:** Check the duration of received calls. **4.Reset all :** Clear all the duration record. **SIM A/B text msg counter:** Check the number sent and received SMS. **SIM A/B GPRS Counter:** Check the last sent, last received, all sent and all received data amount or reset the counter.

## **5.4 Settings**

## **5.4.1 Effect settings**

In this functional menu, you can do the following settings:

1.**Main menu Effect:**you can choose different effects from the following:buble,/snow/star/normal.

2.**Magic Screen Effect:**you can choose different effects from the following:normal/auto/slide/overlap and so on.

## **5.4.2 Phone settings**

In this functional menu, you can do the following settings:

- 1.**Display:**Themes /Wallpaper/Screen Saver /Power on Display/Power off display/Show Date and Time/Show Operator name.
- 2.**Themer:**You can choose themes from the T-cards
- 3.**Time and date:** Set Home city, Set Time/Date, Set Time format.
- 4..**Schedule power on/off:** Set schedule power.
- 5..**Language:** English
- 6..**Preferred Input methods:** Set default inputting language, which is inputting language when writing a message.
- 7..**Shortcuts:** Set keys for corresponding shortcuts' function.
- 9..**Dedicated key:** Set corresponding shortcut function for up, down, left and right direction keys.
- 10..**UART Setup:** Select SIM card form SIM A and SIM B.
- 11.**LCD backlight:** Set Brightness and time.

#### **5.4.3 Call settings**

SIM card A/B call settings

**1**.**Speed Dial** Enable speed dial state on/off, then set speed dial number.

**2**.**SIMA/B call settings**: Includes following functions:

**(1)Caller ID:**you can set it as:set it by network/hide id/send id.

**(2) Call waiting:** To set functions like activate/deactivate and enquire call waiting. During call holding and making multiparty calls, this function should be activated first, and network support is required for the specific implementation of the function. **(3)Call divert:** It is a network function that can only be activated when you apply for this service with the network operator. The function can divert calls that satisfy the conditions to the other caller's phone number you have designated.operator. The function can divert calls that satisfy the conditions to the other caller's phone number you have designated.

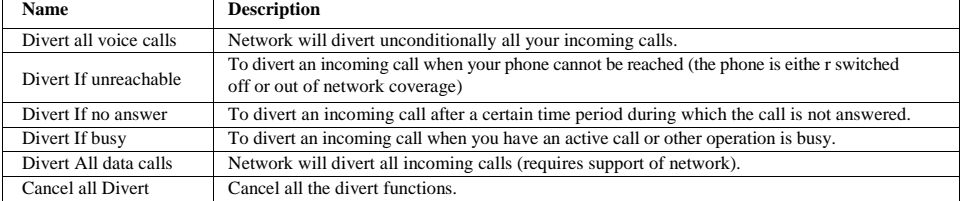

**(4)**.**Call barring:**

**Outgoing calls:**

**All calls:** To restrict all outgoing calls

**International calls:** To restrict international outgoing calls.

**International Calls Except to Home PLMN:** While you are abroad, you can only call the numbers of the country (where you are) and your home country (at which your service supplier is located) **Incoming calls:**

**All calls:** To restrict all incoming calls.

**When roaming:** To restrict all incoming calls except the numbers from your local service area.

**Cancel all:** For canceling call barring. (Password for barring is required.) *17 18*

**Change barring password:** Apply to the network for changing the password for call barring. **(5)**.**Line switching:** Select Line 1 or Line 2. **3.**.**Call time display:** Enable or disable the call time display. **4.Call time reminder:** Enable or disable the call time reminder. **5**.**Background sound:**you can set the Background sound as following: **(1)Select when make call:**on/off **(2)Playback settings:**you can set the volume and the play mode. **(3)Effect list:**you can choose different sound effction from the list. **6**.**Answering Machine: Answering Machine:** Enable or disable answering machine. **Wait Time:** Set wait time 5 sec/10 sec/15 sec/30 secrtary. **Notice list:** Set notice from notice list when answering machine. **Record list:** Set notice from record list when answering machine. **Storage Setting:** Set storage path memory card/phone. **7.Black list:** Enable or disable black list and edit black list.. **8.Auto quick end:** Enable or disable the auto quick end. **9.**.**Connect Notice:** Enable or disable connect notice.

To switch on the speed dial function, and edit the corresponding speed dial number. If the speed dial is "On", then you can long press the corresponding key (2-9) to dial the number designated to the key through the standby mode. **10**.**Auto recorder:** Enable or disable call recorder. Edit call recorder list. Manage auto call recorder.

#### **5.4.4 Network settings**

1.SIM A/SIM B Network Settings:

**Network Selection:** Search for network and register. **Preferences:** Manually search for network you want to connect to.

#### **5.4.5 Security settings**

You can set your phone security settings in this functional menu in order to avoid you phone or SIM card to be used

illegally:

#### **1.SIMA/B security settings**

**(1)**. **SIM Lock:** you need to input correct PIN code to turn on/off this function. **(2)Fixed Dial:** Once activated, only the number from the list can be called (Need to input correct PIN 2 code). **(3). Barred Dial:** Need to apply to network supplier for this function. **(4). Change password:** You can charge pin, pin2 and phone lock password. **2.Auto keypad lock:** To set the auto keypad lock time. **3**. **Phone lock:** you need to input correct password to turn on/off this function. **4**. **Privacy Setting:** you need to input correct password to turn on/off this function. **5**. **Remote Track:** you need to input correct track code to turn on/off this function. **Note** The default phone password is **1234,** please modify to a password of your choice as soon as possible.

### **5.4.6 Dual SIM settings**

Select among: Dual SIM open ,Only SIM A open, Only SIM B open, and Flight Mode.

#### **5.4.7 "VEU" SW introduction**

Give a brief introduction to the following functions :1.Back-up message,phonebook in T-flash card,2.Six palace panes for callings;3.speedy searching for contacts of phonebook; 4.Adjust time automatically;5.SMS Reply; 6.Healthy dial-up.

#### **5.4.8 Restore Factory Settings**

Input the phone password, then you can restore factory settings value. (Original password is **1234,** same as the phone password)

## **5.5 Multimedia**

#### **5.5.1 Camera**

Once you are in Camera mode, press (Options) to view the following menu:

**Photos:** View gallery folders.

**Camera settings:** In this functional menu, you can set the shutter sound, the EV, the banding, the delay timer. **Image settings:** Default settings about image size and quality.

**White balance:** It can set white balance of the camera.

**Scene mode:** You can make settings about Auto and Night scene.

**Effect settings:** There are many kinds of effect including normal, grayscale, sepia, sepia green, etc.

**Storage:** To select the storage. **Restore default:** To restore the default settings

#### **5.5.2 Image Viewer**

Press up and down direction key to scroll images, press left key to do following options to the selected picture file: **Browse Style:** Choose images' browse style between list style and matrix style. **Storage:** It can select storage path phone/memory card.

#### **5.5.3 Video Recorder**

In the camera interface, the following options are available: **To Player:** Got to recorded files. **Cam Recorder Settings:** Configure white balance, EV value, Night mode state, Anti-flicker etc. **Video setting:** You can set video quality,size limit,Time limit and Record audio . **Effect Setting:** Set the video effect for the video. **Storage:** Set storage path phone/Memory card. **Restore Default** Restore the video configuration to the default settings.

### **5.5.4 Video Player**

There are the following options in the video player menu: **Play:**Enter the player menu and play the video. Send:caller video,as multimedia message, via bluetooth **Rename:** Rename the video file **Delete:** Delete the video from play list **Delete All:** Delete all videos from play list. **Sort by:** Sort the videos in the different ways. **Storage:** Set storage path phone/Memory card. **Bluetooth settings:**BT stereo output,BT stereo headset

### **5.5.5 Audio player**

In standby mode, you can press Navigation key Up to go to audio player. Select one audio file in the play list and the following options are available. **Play control:** you can choose to paly the present song(ok)/prev song(4) /next song(6) **Set as ring:** you can choose this song as the SIMA/B incoming call ring. **send:** you can send this song to others as multimedia message or via bluethooth **skin color:** There are many kinds of color for you to choose to as the skin color **Details:** you can view the detail information of the song

#### **Settings:**

**1.Play mode:** Set player mode normal/Repeat/shuffle/Shuffle/Shuffle & Repeat/Repeat one. **2sound effects** (close/default/blue/play/hiphop/classic/voice/jazz/dance/rock/silent/metal) **3.Background play:**you can listen to the music at the standby interface **4.Timing stop:**you can set the audio player stop as schedual

**5.BT stereo output:**when you connected the BT headset,you can turn on/off the BT stereo output

**6.About:** It lists the information of Device Name, BD address and support service.

When music playing, press Ok key to pause/play; number 0 key to stop; number 4/6 key to switch music. Note: Mp3 files should be put into folder named as Music on the T-flash card. Otherwise you won t find mp3 files in the play list.

### **5.5.6 Sound Recorder**

The following options are available:

**New Record :**Record an audio file.

**List:**List all audio files.

**Settings:** Do format settings for record files.

### **5.5.7 Schedule FM Record :**

In this function,You can save the FM radio station which you want.

**1.Channel settings:**  $_{21}$  1. Channel settings:

**(1). Channel List:** List all available channels. (**2**)**Manual Input:** you can input the radio station manually **2. Record Settings** :You can set the record fomat ,audio quality ,storage and the record file.

### **5.5.8 Melody composer**

In this function, you can compose a melody by yourself as your ringtone. **5.5.9 Slide show**

### **5.6 FM Radio**

Use your phone to listen to the Radio. The following options are available:

- **1. Channel list:** list all available channels
- **2. Manual input:** you can input the radio station manually
- **3. Auto search:** search FM radio station
- **4. Settings:**

(1) Background play: on/off (2) Louder speaker: on/off (3) Record format: AMR/WAV (4) Audio quality: low/high (5) Record storage: phone/Memory card

**5. Scheduler 6.Record 7.Append 8.File list**

## **5.7 Fun&Games**

**5.7.1 Java** The user can play the java games .

**5.7.2 Games** The user can paly the games he wanted. **5.7.3 Ebook reader**

Enter the E -book menu, select a book, and choose the action in the option list.

**5.7.4 MSN** The user can login the msn.The following options are available:start/settings/updated version

## **5.8 Organizer**

**5.8.1 T backup**

**1. Phonebook backup:** You can Backup phone book and restore phone book.

**2.SMS backup:**you can backup inbox ,outbox,drafts,,favorite ,dustbin

**5.8.2 Alarm** The options of editing alarm: 1. **On/Off:** turn on/off alarm 2. **Time:** set the time of alarm 23 *2.* **Time**, see the time of additional contact the contact time of additional contact time of additional contact time of additional contact time of additional contact time of additional contact time of additional conta

3. **Repeat:** set the repeat mode for alarm: once/everyday/days 4. **Audio Tone :**Tone/FM radio. 5. **Snooze:** set the snooze time. It will ring again according to configuration. 6. **Alarm Type:** Vibra and Ring, Ring, and Vibration Only

#### **5.8.3 C alendar**

After enter calendar functional menu, select a different year, month and date. Press **Option** when you are on the selected date offers you the following choices:

1. **View:** you can add three kinds of task on the data:1.reminder;2.meeting;3.course **.**If there is special background color on a date that means there is some pending tasks on that day.

**2.Jump to date** input the appointed date, press Ok to enter its functional menu.

### **5.8.4 Tasks**

When adding a task, you must edit the following: year, month, day; the task duration time; Add a Note; Set the alarm On or Off; On an existing task, by pressing Option , you have the following options : View:you can browse the existed task. **Add**: Add a new task **Edit**: browse and select tasks options to make proper settings. **Delete** : delete present task. **Delete**:overdue: delete the overdue task s **Delete all**: delete all tasks on the same day. **Send vCalendar**: Transfer the task by different means. (For example SMS or Bluetooth) **Save as file:**you can save the task as file (you can save it in the phone or in the T-card)

#### **5.8.5 Calculator**

Press 0 -9 keys to input numbers and # key for decimal point, press navigate keys to input operation symbols, press <clear>can delete the previous input,or hold<clear>to delete all input. press OK to get the result. Note:The error is available because of limited accuracy.

#### **5.8.6 Stopwatch**

Stopwatch has two types, typical stopwatch and nWay stopwatch. The stopwatch can record time exactly. Press OK to following options: **Typical Stopwatch:** Press OK to split timing or lap timing. The records can be saved to view, delete or delete all. **nWay Stopwatch:**Press OK to start. Record timing by pressing navigate keys or hold <continue> to clear record. **5.8.7 Currency converter**

Input the foreign exchange currency first, and then input the number to convert.

#### **5.8.8 Health**

You can manage your health by BMI, you can input your Height and weight,then press ok ,you can get the BMI result.

#### **5.8.9 World clock** Enter world clock to view the time in different city s of the world.

## **5.9 Services**

## **5.9.1 Internet services**

This function is provided by the network supplier. If the SIM card and the network supplier support this kind of service, you will be able to access internet from your mobile phone. To obtain more information, please contact your network supplier.

**5.9.2 Data account** Enter the network settings of your mobile.

## **5.10 User profiles**

Profiles options:General, Meeting, Outdoor, Indoor, Headset, Bluetooth and Save Power. These profiles are set before leaving the factory; user can customize the settings through personal settings. Select Activate to enable selected mode. Select Customize enter personal settings menu, profile modification are as followed: 1. **Tone Settings:** Include settings about incoming call, Power On/Off, message and keypad Tone 2. **Volume:** Adjust ring tones and key sound volume using up and down direction keys. 3. **Alert Type:** There are five types of ring: ring, vibration only, vibra and ring, vibra then ring . 4. **Ring Type:** There are 3 types: Single, repeat and ascending.

5. **Extra Tone:** Press on/off to set for: warning, error, camp on.

6. **Answer Mode:** You can set any key to answer. You also can set auto -answer when it's hand free mode.

## **5.11.File manager**

Press the options key ,and the following options are available:

Open: see the files in the different folders of you phone or memory card

**Format**:Format mobile phone or memory card,data will be deleted

**Details**:The detail information including:name/total size/free size

Press ok key to see the filed/folders in the different folders of your phone or memory card

## **5.1 2Bluetooth**

- You can use the Bluetooth to send Mp3,vedios,pictures or other files to other Bluetooth devices
- Enter the Bluetooth function menu,the following options are available :
- 1. **Power:** on/off the Bluetooth
- 2. **My device:** list the Bluetooth device,connected before and you also can search the new devices.
- 3. **Search audio device**
- 4 **. Advanced:**
- (1) **My name :**the name of you r Bluetooth

(2) Visibility:on/off<br>(3) Audio path: when you call or listen to music you can choose the sound to<br>leave in phone or forward to Bluetooth headset.<br>(4) Storage: Set storage path phone/Memory card.<br>(5) Sharing: permission:re

## **6. Warranty Card**

Please check the following page. Thanks.

**Update Service Centre List**

**Thanks for using ZEN M42 GSM mobile phone!** *49*